# New NSF Forms Info Session

September 24, 2020 via Zoom

#### New NSF Proposal & Award Policies & Procedures Guide (PAPPG) (NSF 20-1)

- Effective October 5, 2020, the National Science Foundation (NSF) will begin enforcing the *[Proposal & Award Policies & Procedures Guide](https://nam12.safelinks.protection.outlook.com/?url=https%3A%2F%2Fna.eventscloud.com%2Femarketing%2Fgo.php%3Fi%3D790737%26e%3DcmVuZWUueS5icm93bkBkYXJ0bW91dGguZWR1%26l%3Dhttps%3A%2F%2Fwww.nsf.gov%2Fpublications%2Fpub_summ.jsp%257CQ%257Cods_key%257CE%257Cnsf20001%257CA%257Corg%257CE%257CNSF&data=02%7C01%7Crenee.y.brown%40dartmouth.edu%7C76e1b6cdb94f429904a108d858eaeaca%7C995b093648d640e5a31ebf689ec9446f%7C0%7C1%7C637357113279651488&sdata=%2Bu7D4QIWBs4g5D1O3X8HVGboR6tbPD3v28yDLgn74bI%3D&reserved=0)* (PAPPG) (NSF 20-1) requirement to use NSF-approved formats for the preparation of the **Biographical Sketch and Current and Pending Support** proposal documents.
- NSF has provided **two** [options. Proposers can use](https://www.ncbi.nlm.nih.gov/sciencv/) SciENcv: Science Experts Network Curriculum Vitae or a new NSF fillable PDF.
- Non-compliant document formats will trigger an **error** and will **prevent proposal** submission

#### **Where Do I Find the Fillable PDF for Download?**

NSF Fillable PDF Download, Biographical Sketch

<https://www.nsf.gov/bfa/dias/policy/biosketch.jsp>

NSF Fillable PDF- Download, Current and Pending Support

<https://www.nsf.gov/bfa/dias/policy/cps.jsp>

Using NSF Fillable PDF to Create Biographical Sketch and Current and Pending Support Documents

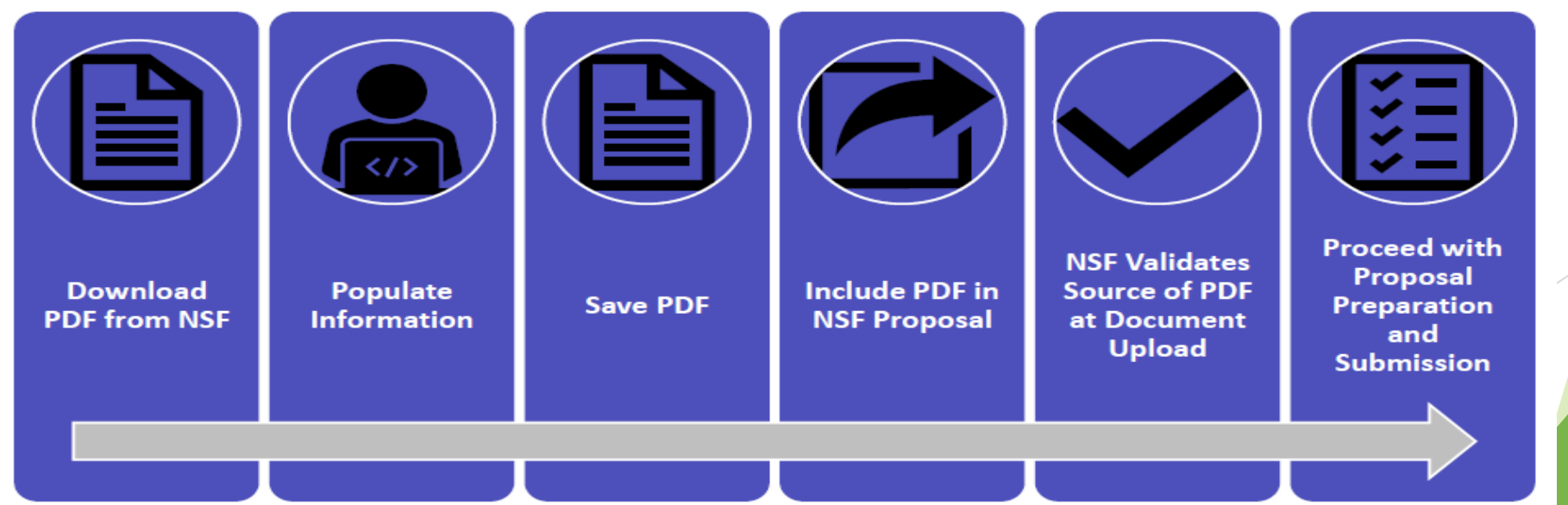

#### Important Reminders- BOTH Fillable Forms

**DO:** 

 Download and save the blank PDF document prior to adding content to avoid formatting inconsistencies.

#### DO NOT:

- Populate fillable forms directly in a web browser (e.g.,Chrome or Safari) and save or print to PDF.
- Convert to Word format, edit and save as a PDF.

\*Doing the above will cause the data that NSF systems use to validate the NSF-approved format to become corrupted, resulting in errors when proposers attempt to upload the PDF document to NSF systems\*

**How will I know if my biographical sketch document and Current and Pending document is in an NSF-approved format?** 

The NSF-approved format can be identified by viewing the title in the document properties. Right click anywhere in the document and select Document Properties; NSF-approved documents have the title: "NSF Biosketch 20-1" OR "NSF CPS 20-1

#### Important Reminders: Current and Pending Support(CPS)

**I have fewer than 15 projects/proposals to include in the NSF fillable format. Is it permissible to**  delete some of the blank pages to reduce the overall size of my current and pending support **document?** 

No! The NSF fillable format is a static document and blank pages should not be deleted. Any edits to this document will result in a non-compliant document that will prevent proposal submission in FastLane, Research.gov or Grants.gov

**I need more than 15 project/proposal or 10 in-kind contribution entries. How should I proceed?** 

 If you need to report more than 15, please use the SciENcv format where you can report an unlimited number of projects/proposals and/or in-kind contributions

**In the current and pending support form, I am unable to enter 0 as a value in the person months committed field for one of my entries. How should I proceed?** 

Individuals should only include projects to which they are committing time/person months. Please remove this entry from your current and pending support documentation and re-<br>generate your PDF document so your proposal contains the accurate support information.

**I have noticed that the font sizes in the NSF fillable PDF do not appear to be in compliance with the font requirements set forth in the PAPPG. Should I be concerned that my proposal will not be accepted by NSF?** 

 No! As long as you are using NSF approved forms available at <https://www.nsf.gov/bfa/dias/policy/cps.jsp>application will be accepted by NSF systems.

**If you are reporting personmonths that span two calendar years, you should enter the latter year.** 

Example Project Period = Sept 1, 2019 – Aug 31, 2022 (3 years)

Effort = Project Year Effort (includes 2019 and 2020 effort)

Year = Latter year when project period spans calendar years

Out Years = committed effort

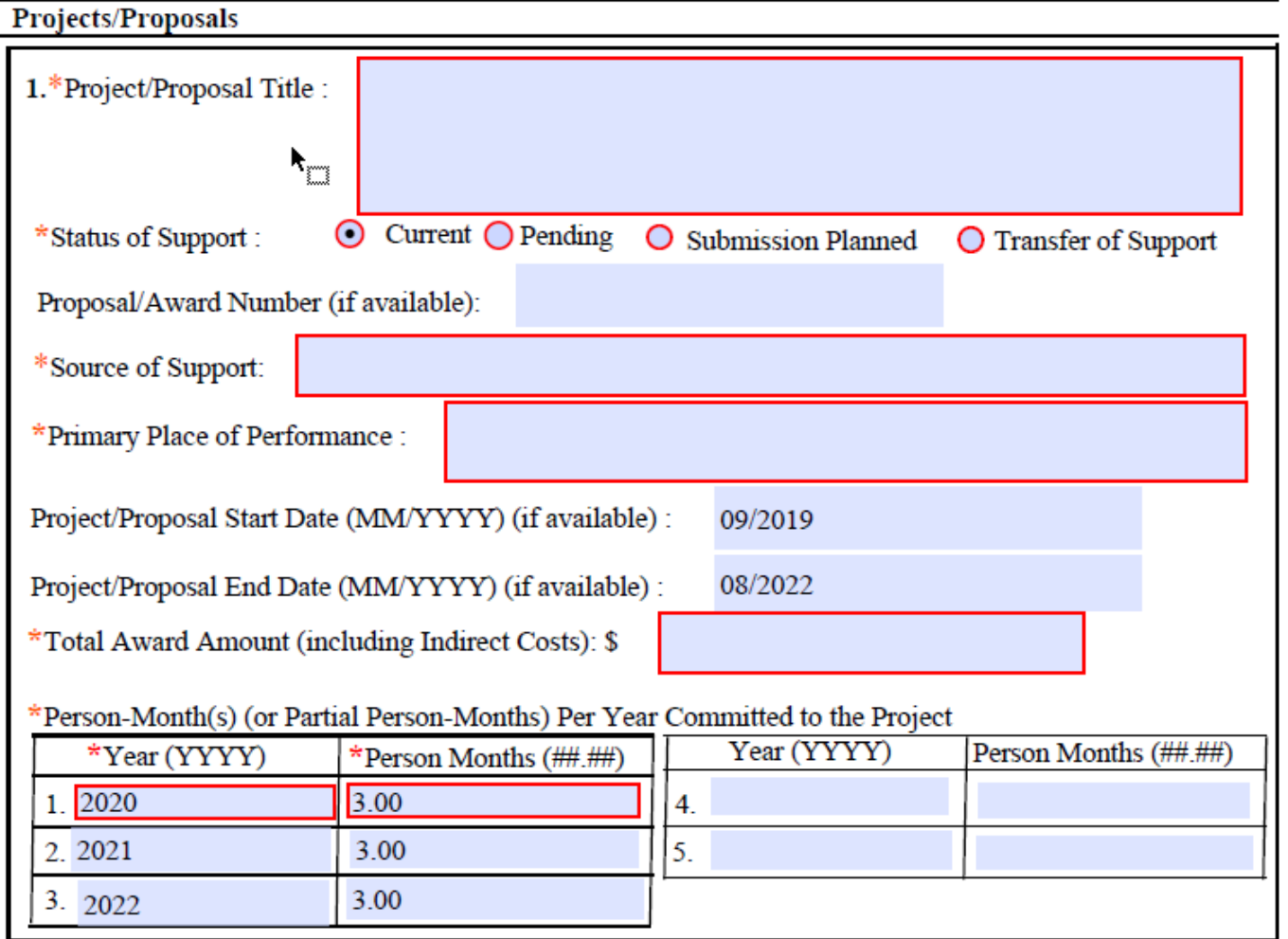

### Current and Pending Support Resources

- [NSF-Approved Formats for Current and Pending Support](https://www.nsf.gov/bfa/dias/policy/cps.jsp) website
- [SciENcv Guidance on Creating an NSF Current and Pending Support document](https://www.ncbi.nlm.nih.gov/books/NBK154494/#sciencv.Using_the_NSF_Current__Pending_S), including step-by-step instructions and screenshots for the two required sections (This is a subsection of the guidance at **[SciENcv Help.](https://www.ncbi.nlm.nih.gov/books/NBK154494/))**
- [NSF PAPPG \(NSF 20-1\) webinar](https://www.nsfpolicyoutreach.com/resources/2-20-pappg-webinar/) (recorded February 6, 2020)
- [FAQs](https://www.nsf.gov/bfa/dias/policy/papp/pappg20_1/faqs_cps20_1.pdf) addressing policy questions related to the PAPPG (NSF 20-1) clarifications to the current and pending support coverage, as well as questions regarding use of an NSF-approved format for current and pending support
- [FAQs on using NSF Fillable PDF](https://www.research.gov/common/attachment/Desktop/NSFPDF-FAQs.pdf)

### Biographical Sketch Resources

- [NSF-Approved Formats for the Biographical Sketch](https://www.nsf.gov/bfa/dias/policy/biosketch.jsp) website
- [SciENcv Guidance on Creating an NSF Biographical Sketch](https://www.ncbi.nlm.nih.gov/books/NBK154494/#sciencv.Using_the_NSF_Biographical_Sketc), including step-bystep instructions and screenshots for each of the four required sections (This is a subsection of the guidance at **[SciENcv Help.](https://www.ncbi.nlm.nih.gov/books/NBK154494/)**)
- YouTube Video [SciENcv for NSF Users: Biographical Sketches](https://www.youtube.com/watch?v=nk7qlbele0k&feature=youtu.be) (This is a **new** video targeted to the NSF research community.)
- [NSF PAPPG \(NSF 20-1\) webinar](https://www.nsfpolicyoutreach.com/resources/2-20-pappg-webinar/) (recorded February 6, 2020)
- YouTube Video [SciENcv Tutorial](https://www.youtube.com/watch?v=PRWy-3GXhtU&feature=youtu.be)
- [FAQs on using NSF Fillable PDF](https://www.research.gov/common/attachment/Desktop/NSFPDF-FAQs.pdf)

#### Science Experts Network Curriculum Vitae (SciENcv)

What is SciENcv?<https://www.ncbi.nlm.nih.gov/sciencv/>

- A free electronic system that is part of NIH's MyNCBI. It helps researchers assemble the professional profile needed for application of federal funds.
- Researchers can use SciENcv to create and maintain multiple Biosketches and Current & Pending Support docs that are submitted with grant applications and annual reports. SciENcv allows researchers to describe and highlight their scientific contributions in their own words.

What SciFNcy does:

- Gathers and compiles information on expertise, employment, education and professional accomplishments.
- Eliminates the need to repeatedly enter biosketch and C&P information
- Permits delegates to enter and update and access information on behalf of the researcher
- Compiles Biosketch or C&P document into a downloadable pdf format for upload into Fastlane, Research.gov or Grants.gov

## Benefits of Using SciENcv

Allows Researchers to:

- Delegate access to a DRA or assistant
- Create multiple versions/profiles of NSF and NIH Biosketches and CPS
- Create and save NIH and NSF versions in the same location
- Pull in data from from eRA Commons, ORCID, or NSF
- Easily create and modify existing biosketches and C&P documents
- Pull in Citations/Publications directly from PubMed and ORCID
- Creates a downloadable pdf of NIH or NSF-compliant biosketch and C&P for upload into Fastlane, Research.gov, or Grants.gov applications

#### How do I access SciENcv?

▶ Users can access SciENcv by visiting<https://www.ncbi.nlm.nih.gov/sciencv/> and selecting "Click here to start"

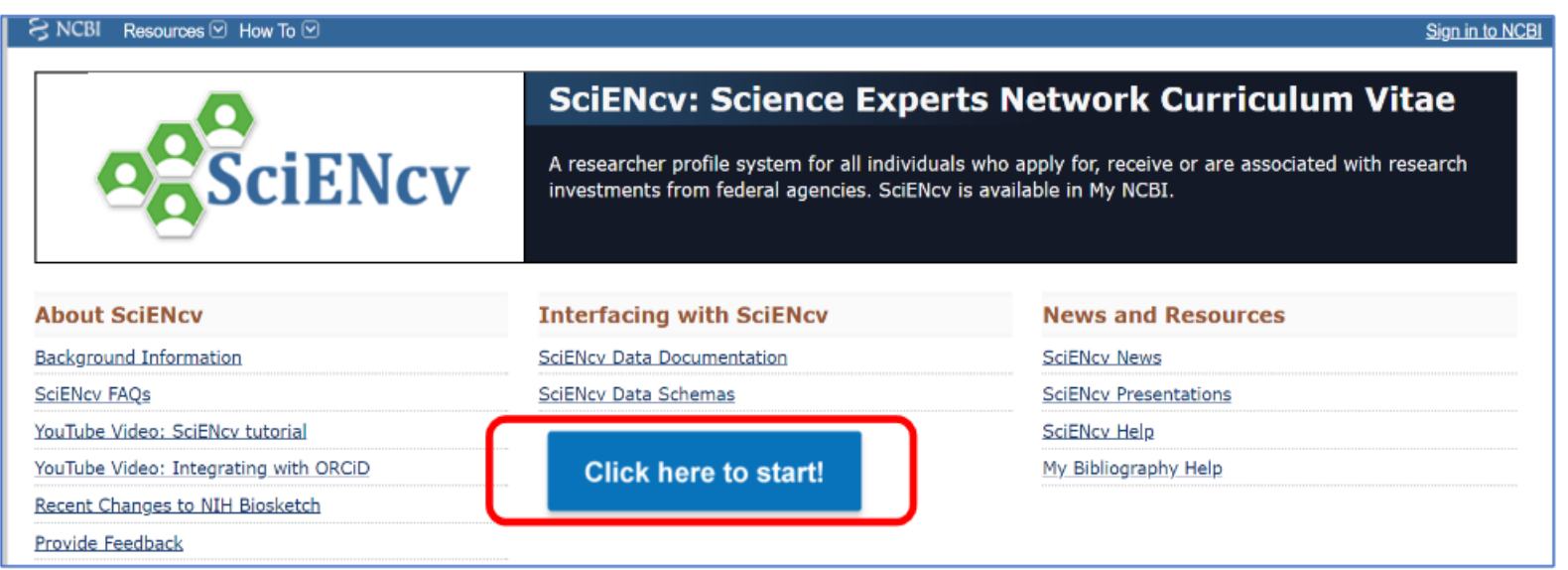

▶ See<https://www.research.gov/common/attachment/Desktop/SciENcv-FAQs.pdf> for a useful guide with screenshots of navigating SciENcv

#### SciENcv Resources

- [SciENcv Home Page](https://www.ncbi.nlm.nih.gov/sciencv/) landing page for logging into SciENcv to create/edit/update NSF and NIH Biosketch and Current & Pending documents
- [FAQs on using SciENcv –](https://www.research.gov/common/attachment/Desktop/SciENcv-FAQs.pdf) Includes screenshots and instructions on accessing and navigating SciENcv
- [Tutorial on creating NSF Biosketch](https://www.youtube.com/watch?v=nk7qlbele0k&feature=youtu.be) in SciENcv 4 minute youtube video tutorial on Biosketch
- [Tutorial on creating NSF Current & Pending Support doc in SciENcv](https://www.youtube.com/watch?v=bhWQYvEEtJs&feature=youtu.be) 4 minute youtube video tutorial on C&P
- [SciENcv Tutorial](https://www.youtube.com/watch?v=PRWy-3GXhtU&feature=youtu.be)  3 minute General SciENcv overview (not NSF-specific)

## Thank you!

- As you and your faculty work to navigate these forms, please don't hesitate to reach out to us with any questions or helpful feedback!
- Renee Brown

[Renee.Y.Brown@dartmouth.edu](mailto:Renee.Y.Brown@dartmouth.edu)

Rebekah Coble

[Rebekah.S.Coble@dartmouth.edu](mailto:Rebekah.S.Coble@dartmouth.edu)